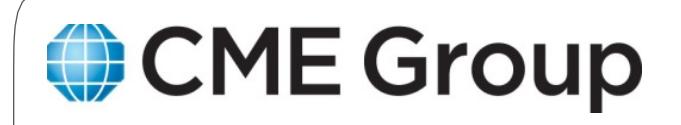

# **CME Customer Center Services Guide**

VERSION: 2.0

November 4, 2020

# **Table of Contents**

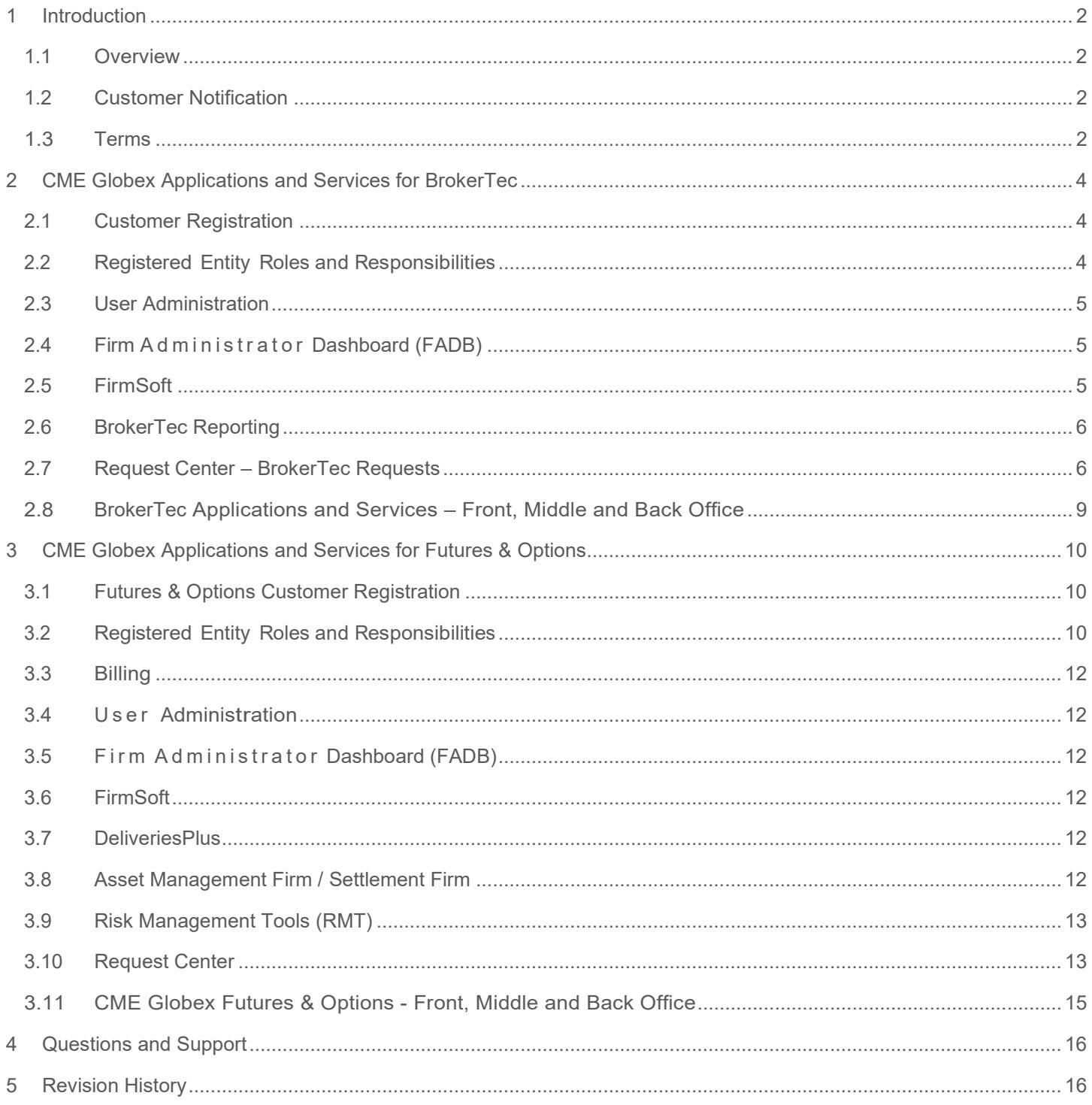

## <span id="page-2-0"></span>1 Introduction

This document outlines available services offered via CME Group [Customer](http://www.cmegroup.com/tools-information/self-service.html) Center for entity registration / onboarding, user setup, market access and transaction management for CME Globex Futures & Options and BrokerTec markets. Also included are descriptions of available functions, roles, responsibilities, entitlements and services.

For entity setup, customers must designate individuals that are responsible for administration, assigning entitlements and service configuration. These individuals are assigned roles including Entity Officers, Admin Managers, and Service Admins, Designated Person, Operations Contact.

Prior to requesting and accessing CME Customer Center functions, review this guide to view available technology solutions that can be used by your entity.

## <span id="page-2-1"></span>1.1 Overview

The solutions described herein are intended to introduce application self-service, reduce paperwork and enhance the customer experience. The goal is to simplify the registration and management of tools used to access CME Group markets, tools, and services.

Available functions vary by market type and requested services by an entity. The applications, services and functions described in this guide are indicated by availability for CME Globex *[BrokerTec](#page-4-0)* and / or *[Futures &](#page-10-0) Options*.

## <span id="page-2-2"></span>1.2 Customer Notification

CME Customer Center activity includes email notifications, which provide alerts of self-service requests, access and entitlements, items that require review and administrator decision.

Email notifications are sent to the requestor and entity administrators (Admin Manager / Application Administrator).

## <span id="page-2-3"></span>1.3 Terms

The following terms are used within the document:

- Application Programming Interface (API): Customers can use direct system connection to CME Globex to perform a set of functions and procedures to manage trading and related data for the following services:
	- o iLink Order Entry Sessions: Connect trading systems to transact business (i.e. order routing) on the CME Globex platform.

Also known as Order Entry Sessions, for BrokerTec.

- $\circ$  Drop Copy: A service to perform real-time monitoring of trading activity on the CME Globex platform, including iLink execution reports, heartbeats and acknowledgement, and trade bust messages for one or many source sessions through the FIX protocol.
- o Market Data: A service that disseminates bid, ask, trade, and statistical data for CME Group markets, via an API connection.
- BrokerTec Support Portal: A secure information repository that offers technical content for BrokerTec business solutions and services. To access the portal, entities must have BrokerTec access and an active customer agreement. Request access via the following link:<https://support.brokertec.com/Account/Register>
- CME Globex Credit Controls (GC2) is a tool used to manage limits at the Globex Firm ID (GFID) level for Futures and Options. BrokerTec Risk management is a self-service tool to manage limits at the GFID level for BrokerTec markets.
- Globex Firm ID (GFID): A GFID has both a technical and business definition.
	- o Technical: It is used and part of the SenderComp ID that establishes the software logical connectivity to CME Globex.
	- $\circ$  Business: A GFID is also used to segregate customer or business unit activity for risk controls and

administration.

- o Administrative Group: A logical grouping of GFIDs, at an entity, with a designated individual that is assigned entitlements to group GFIDs and manage their details. Entities must designate an individual that is responsible for overall administration, including assignment of privileges to additional individuals that can manage AGs and associated GFIDs.
- Globex User Signature (GUS): Identifies BrokerTec participants (persons or algo operators) authorized to manage a group of BrokerTec EU/US - GFID market participants.
- Legal Entity Identifier / Legal Identifier (LEI): A unique identifier associated with a single entity and identifies parties that engage in financial transactions (e.g. trading). The LEI is also used for recordkeeping and reporting as required by regulatory agencies.
- Secure File Transfer Protocol (SFTP): A network transmission protocol that uses a Secure Shell (SSH) connection and public / private key pair to authenticate report and file access over a secure connection.

## <span id="page-4-0"></span>2 CME Globex Applications and Services for BrokerTec

The following sections describe individuals responsible for entity administration, available functions for BrokerTec entities, fees, reporting options and application layout in the front, middle and back office.

## <span id="page-4-1"></span>2.1 Customer Registration

Before accessing and using the CME Customer Center, an [authorized user a](#page-4-2)t an entity must complete and submit the *CME Customer Center Self-Service Form* which is offered for BrokerTec customers to enable the use of Self-Service tools.

To obtain the self-service form, contact [Global Account Management \(GAM\)](https://www.cmegroup.com/confluence/display/EPICSANDBOX/Contact+Information#ContactInformation-GlobalAccountManagement(GAM)).

## 2.1.1 CME Group Login

CME Group Login is a self-managed, centralized user profile service for registering and authenticating access to CME Group premium digital content, applications, and services.

Prior to requesting or accessing the CME Customer Center, related tools and services, all users must have a CME Group [Login.](https://www.cmegroup.com/tools-information/webhelp/cmegroup-login/Default.html)

To establish application access users may be required to generate and provide an authentication token to their front office application administrator or CME Group.

*Note: The entity Application Administrator or CME Group will never ask for your password.*

## <span id="page-4-2"></span>2.2 Registered Entity Roles and Responsibilities

Following are descriptions of officer and administrator roles firms to manage self-service for their firm:

- [Admin Manager](#page-4-3)
- Application / Service [Administrator](#page-5-3)

For back-up and resilience, CME Group requires entities designate, on the [CME Customer Center Self-Service](https://www.cmegroup.com/tools-information/self-service.html)  [Agreement,](https://www.cmegroup.com/tools-information/self-service.html) one Entity Officer and at least two Admin Managers.

Entities are responsible for notifying CME Group of updates Entity Officers, Admin Managers, Service Administrators or other Default Contacts; when required for individual applications and services.

Updates are entered on a CME Customer Center Self-Service Agreement Maintenance Form, available from [Global](https://www.cmegroup.com/confluence/display/EPICSANDBOX/Contact+Information#ContactInformation-GlobalAccountManagement(GAM))  [Account Management \(GAM\).](https://www.cmegroup.com/confluence/display/EPICSANDBOX/Contact+Information#ContactInformation-GlobalAccountManagement(GAM))

## <span id="page-4-3"></span>2.2.1 Admin Manager

The Admin Manager (AM) is an individual authorized by the Entity Officer(s) with responsibility for self-service applications used by the registered entity, including Front, Middle, and Back Office applications, services and/or assigning system permissions for end users. AM(s) have authority to create, submit and approve Self-Service requests that requires the entity's authorization; however, they cannot approve their own requests.

AM(s) are required to have a [CME Group Login](https://www.cmegroup.com/tools-information/webhelp/cmegroup-login/Default.html) to access the CME Customer Center and related CME Group applications. To access tools, services and grant entitlements to other users, Admin Managers must initially add the required roles to themselves, via the [User Administration](#page-12-1) function.

AM(s) use the CME Customer Center to view / update Registered Entity information and register contact information within the scope of their authority.

AM(s) are assigned access at the highest entity level and have authority for any sub-entities (e.g. GFIDs and [Administrative Groups\)](#page-7-0) related to the Registered Entity and may have the scope of their authority limited to Front, Middle and/or Back Office applications/self-service requests. AM(s) are granted access to applications and service requests depending on the type of entity they are representing (Clearing Firm, Trading Firm, etc.) and whether they are responsible for Front, Middle and/or Back Office.

Entity Officers and all AM(s) will be notified of changes in applications and services offered within the CME Customer Center.

AM(s) should exercise caution when assigning Application Admins as these resources may have privileged access and the ability to grant application user access. Admin Managers are also responsible for removing access for Application Admins or end-users that no longer require access.

The Admin Manager is also a vital role that support entity operations and CME Group requires at least two designated entity Admin Managers.

## <span id="page-5-3"></span>2.2.2 Application Administrator

The Application Administrator (AA) has access to specific named Applications or Self-Service management functions, for managing user access, permissions and/or requests. Service Administrator is the designated individual at a BrokerTec entity that performs this role.

To access tools, services and entitle other users, AA must use the User Administration function to assign required roles to themselves. After user entitlements are assigned, use the CME Customer Center to view entity, user and contact information under your access authority.

AA will be notified of changes in their authority related to specific Applications and / or Self-Service capabilities.

# <span id="page-5-0"></span>2.3 User Administration

User Administration is a CME Customer Center function that enables an entity Admin Manager(s) to grant administrative and application privileges to individuals that will manage access to CME Group applications for BrokerTec. [Admin](#page-4-3)  [Managers](#page-4-3) and [Application Admins](#page-5-3) have the authority to grant application and self-service tools access to authorized users within the Registered Entity. In some cases, the Admin Manager may act in both capacities and may authorize themselves as an Application Admin for a tool or service, then grant themselves access to the application or service.

By authorizing an Admin Manager to use the User Administration tool, the Entity agrees to waive all rights to segregation of sensitive duties as the Admin Manager role allows authorization for access to tools and services.

CME Group will notify Admin Managers of updates to applications and services. Admin Managers will be given access to different applications and service requests depending on the type of entity they are representing, trading venue and whether they are responsible for Front, Middle, or Back Office. Admin Managers will automatically receive access to new tools and services within the Front, Middle, and Back Office suite once they become available in the CME Customer Center.

Following are self-service BrokerTec applications and user administration functions.

# <span id="page-5-1"></span>2.4 Firm Administrator Dashboard (FADB)

The CME Customer Center includes a self-service capability for Admin Managers and Application Admins, at Registered Entities, to assign user entitlements to manage self-match prevention function via the Firm Admin Dashboard - Update role and view order entry sessions details, which is also available in Request Center – [Order Entry Sessions.](#page-8-0) For additional details on FADB entitlements, refer to: [Firm Administrator Dashboard WebHelp.](http://www.cmegroup.com/tools-information/webhelp/fadb/Default.html)

To enable access to FADB functions, the CME Customer Center includes self-service user administration functions that allows [Admin Managers and Application Administrators](#page-10-2) to authorize users by assigning the following roles:

- Firm Admin Dashboard Update all
- Firm Admin Dashboard Update partial

# <span id="page-5-2"></span>2.5 FirmSoft

FirmSoft is an order management tool that provides real-time access to information on working and filled CME Globex

orders. BrokerTec Global Front End (GFE) privileged traders can manage orders submitted on behalf of a manual trader, by an API, and import/submit orders into the BrokerTec GFE application.

FirmSoft access is granted by an [Admin Manager](#page-11-0) via the [User Administration](https://wiki.chicago.cme.com/confluence/display/CLIMP/BrokerTec+Integration+onto+CME+Globex+-+Operational+Readiness+Guide#BrokerTecIntegrationontoCMEGlobexOperationalReadinessGuide-ua) function via the following roles:

- FirmSoft Order Management Order Inquiry + Cancel: View detailed order information including fill information and order cancel / replace history.
- Privileged Trader: Users with the BrokerTec GFE privileged trader role can cancel an individual order, multiple orders, all *working orders* and mass quotes. Access can be restricted by firm, account and / or Order Entry Session.

# <span id="page-6-0"></span>2.6 BrokerTec Reporting

BrokerTec reports, detailing Trades, Averages, Billing, and Regulatory information, will be distributed through CME's Enterprise Reporting Portal (EREP) or via Secure File Transfer Protocol (SFTP).

To establish access to EREP and SFTP, an authorized [Admin Manager](#page-4-3) via the CME Group Login - [SFTP Function.](#page-8-1) Users must also submit access request registration forms with their entity location and requested data.

# <span id="page-6-1"></span>2.7 Request Center – BrokerTec Requests

CME Globex offers self-service tools to manage BrokerTec entity configuration via Request Center tools and applicationlevel user entitlements via the User Administration tool.

- **[User Administration](#page-12-1)** allow Admin Managers, Designated Persons and Application Administrators to authorize Request Center user entitlements for CME Globex related services.
- CME **[Request Center](#page-13-1)** allows authorized users to complete CME Globex entity requests and manage the ability to securely connect to CME Group API connections. Available applications include:
	- o Globex Firm ID
	- o [Globex User Signature](#page-7-1)
	- o [Administrative Groups](#page-7-0)
	- o [Drop Copy Group](#page-7-2) Sessions
	- o [Algorithmic Trading](#page-8-2) (Algo)
	- o [Order Entry Sessions](#page-8-0)
	- o [Market Data Sessions](#page-8-3)

# 2.7.1 Globex Firm ID

The CME Customer Center portal includes a self- service capability to allow Admin Managers and delegates to create new *Globex Firm IDs*. This self-service capability seeks to streamline and simplify the existing process by enabling authorized users to set up a *Globex Firm ID* and request that the Firm ID be mapped to a registered entity. The requestor in this process can:

- Identify firms with whom the Registered Entity has a business relationship.
- Upon submission, the Admin Manager(s) of those Clearing Firms will receive an approval task allowing them to accept or reject the request. If accepted, identify the appropriate position account into which the new *Globex Firm ID* should map for each contract market.

With Registered Entity self-service, administrative control of existing GFIDs is transferred to entities to set up and enable CME Globex market access.

In addition to its obligations under the CME Rules, the Registered Entity agrees that it will be financially responsible for all Customer orders sent to CME Group Interfaces via any CME Group approved Access Method that contains the Firm Numbers and for clearing any trades that are matched because of such orders. The Registered Entity will be responsible for trades even if the orders received via the CME Globex Interface Direct (i) were entered because of a failure in the security controls and / or credit controls, (ii) were entered by an unknown or unauthorized user, or (iii) exceeded credit parameters.

To enable access to Request Center – Globex Firm ID functions, authorized [Admin Managers and Application](#page-4-2)  [Administrators](#page-4-2) can authorize users to view, create and manage Order Entry sessions by assigning the following roles:

- Request Center GFID Full Access
- Request Center GFID Read Only

## 2.7.1.1 Port Closure Charges

A CME Registered Entity that is the administrative owner of a GFID / iLink session that causes detrimental behavior will be assessed \$1,000 per session and up to \$10,000 per event port closure fee. This charge will appear as "Port Closure Fee" on the Registered Entity's monthly statements under the Description column. For additional information, refer to the [CME Globex Port Closure Policy.](http://www.cmegroup.com/globex/trade-on-cme-globex/gcc-support.html)

## <span id="page-7-1"></span>2.7.2 Globex User Signature

Globex User Signatures (GUS) identify BrokerTec participants (persons or algo operators) authorized to manage a group of BrokerTec EU/US - GFID market participants and submit trades for the GFID and entity. A GUS must be assigned administrative control of all GFIDs and can be assigned to multiple GFIDs, including groups. Existing *User Signatures* have been migrated and set up as GUS users. GUS assignment is one individual that is responsible for managing just one GFID.

To enable access to Request Center - GUS functions, the CME Customer Center includes self-service user administration functions that allows [Admin Managers and Application Administrators](#page-4-2) to authorize users by assigning the following roles:

• Request Center – GUS Read Only

## <span id="page-7-0"></span>2.7.3 Administrative Groups

An Administrative Group (AG) is a logical grouping of GFIDs, at an entity, with a designated individual that is assigned entitlements to view and manage GFIDs, GFID details and creation of groups of GFIDs to aid in management. Entities must designate an individual that is responsible for overall administration (Entity Officer) and assignment of privileges to additional individuals (Admin Manager) that can manage AGs and associated GFIDs.

## <span id="page-7-2"></span>2.7.4 Drop Copy Group

To enable self-service for Drop Copy for existing Drop Copy groups, the Drop Copy group must be linked to the Registered Entity. If you would like to link a Drop Copy group to your newly Registered Entity, please contact [Global](https://www.cmegroup.com/confluence/display/EPICSANDBOX/Contact+Information#ContactInformation-GlobalAccountManagement(GAM))  [Account Management.](https://www.cmegroup.com/confluence/display/EPICSANDBOX/Contact+Information#ContactInformation-GlobalAccountManagement(GAM))

All new Drop Copy groups created through the Drop Copy self-service solution described in this document will be linked to the Registered Entity at the time the Drop Copy group is created.

The CME Customer Center includes self-service capability to allow Admin Managers and delegates (Application Administrators), at Registered Entities, to create and manage Drop Copy groups.

Through this capability, authorized users can create Drop Copy groups on behalf of the Registered Entity and add Order Entry Sessions - SenderCompIDs to the Drop Copy group provided they have administrative control over the Globex Firm ID.

Authorized users can associate the iLink SenderCompIDs with Drop Copy groups even if their client firm has taken administrative control of the Globex Firm ID as described in "Globex Firm IDs" above.

For existing Drop Copy groups, the Registered Entity can remove iLink SenderCompIDs from the Drop Copy group.

Charges may be incurred for new Drop Copy groups created through this self-service capability. Fees are disclosed on the Drop Copy Group setup screens.

To enable access to Request Center – Drop Copy Group functions, authorized [Admin Managers and Application](#page-4-2) 

[Administrators](#page-4-2) can authorize users to view, create and manage Drop Copy sessions by assigning the following roles:

- Request Center BrokerTec Drop Copy Full Access
- Request Center BrokerTec Drop Copy Read Only

For current Drop Copy pricing, refer to Exhibit A of the Customer [Connection](http://www.cmegroup.com/globex/files/CMEGlobexConnectionAgrmt.pdf) [Agreement.](http://www.cmegroup.com/globex/files/CMEGlobexConnectionAgrmt.pdf)

#### <span id="page-8-2"></span>2.7.5 Algorithmic Trading (Algo)

The Algorithmic Trading function allows authorized users to maintain information associated with an Algorithmic trading system, including associated CME Globex Firm ID, Globex User Signature, Algorithm name, Shortcode owners and corresponding trading certification forms, including certification date, required by MiFID II.

To enable access to Request Center – Algorithmic Trading functions, authorized [Admin Managers and Application](#page-4-2)  [Administrators](#page-4-2) can authorize users to view, create [and manage](#page-14-0) Algo sessions by assigning the following roles:

• Request Center – BrokerTec ALGO Read Only

#### <span id="page-8-0"></span>2.7.6 Order Entry Sessions

The Order Entry Sessions function allows authorized users to create / manage iLink Session IDs for Globex Firm IDs. Upon creation or modification of iLink Session ID requests, a Clearing Firm's Admin Manager(s) will receive e-mail notification and are entitled to approve or reject access for iLink.

This capability seeks to streamline and simplify the existing request and approval process, which has historically been facilitated through e-mail communication between the client, Clearing Firm and CME Group.

Charges may be incurred for new Order Entry Session IDs created through this self-service capability.

To enable access to Request Center – Order Entry Sessions functions, authorized [Admin Managers and Application](#page-4-2)  [Administrators](#page-4-2) can authorize users to view, create and manage iLink Order Entry sessions by assigning the following roles:

- Request Center BrokerTec Order Entry Full Access
- Request Center BrokerTec Order Entry Read Only Access

For iLink Session ID policy details and related charges, refer to the CME [Globex iLink](http://www.cmegroup.com/globex/files/iLinkSessionIDPolicy.pdf) Session ID Policy and [Operational](http://www.cmegroup.com/globex/files/iLinkSessionIDPolicy.pdf) [Guidelines.](http://www.cmegroup.com/globex/files/iLinkSessionIDPolicy.pdf)

In addition, authorized administrators can manage selectable front-end system providers that can be associated with order entry sessions.

To update the list of available front-end system providers, contact [Global Account Management.](https://www.cmegroup.com/confluence/display/EPICSANDBOX/Contact+Information#ContactInformation-GlobalAccountManagement(GAM))

## <span id="page-8-3"></span>2.7.7 Market Data Self-Service

The CME Customer Center includes functions that allow authorized users to create and manage sessions to allow access TCP market data via an API connection, subject to Admin Manager approval.

To enable access to Request Center – Market Data functions, the CME Customer Center includes self-service user administration functions that allows [Admin Managers and Application Administrators](#page-4-2) to authorize users by assigning the following roles:

- Request Center BrokerTec Market Data Full Access
- Request Center BrokerTec Market Data Read Only Access

## 2.7.7.1 Market Data Billing / Pricing

Market Data services available for BrokerTec users may result in fees and charges. Details are available from the BrokerTec Support Portal - [BrokerTec Market Data Licensing and Fees](https://support.brokertec.com/Repository/omnet-api/integrationofbrokertecontocmeglobex/brokertecmarketdatalicensingandfees/) on the BrokerTec Support Portal.

#### <span id="page-8-1"></span>2.7.8 BrokerTec Reporting

BrokerTec reports will be distributed through CME's Enterprise Reporting Portal (EREP) or via Secure File Transfer

Protocol (SFTP). Reports detail activity related to Trades, Averages, Billing, and Regulatory information. Report access can be requested from an entity's [Admin Manager](#page-11-0) and submitting access / registration forms and user access can be added via the CME Group Login - [SFTP Function.](https://www.cmegroup.com/tools-information/webhelp/cmegroup-login/Content/sftp.html)

<span id="page-9-1"></span>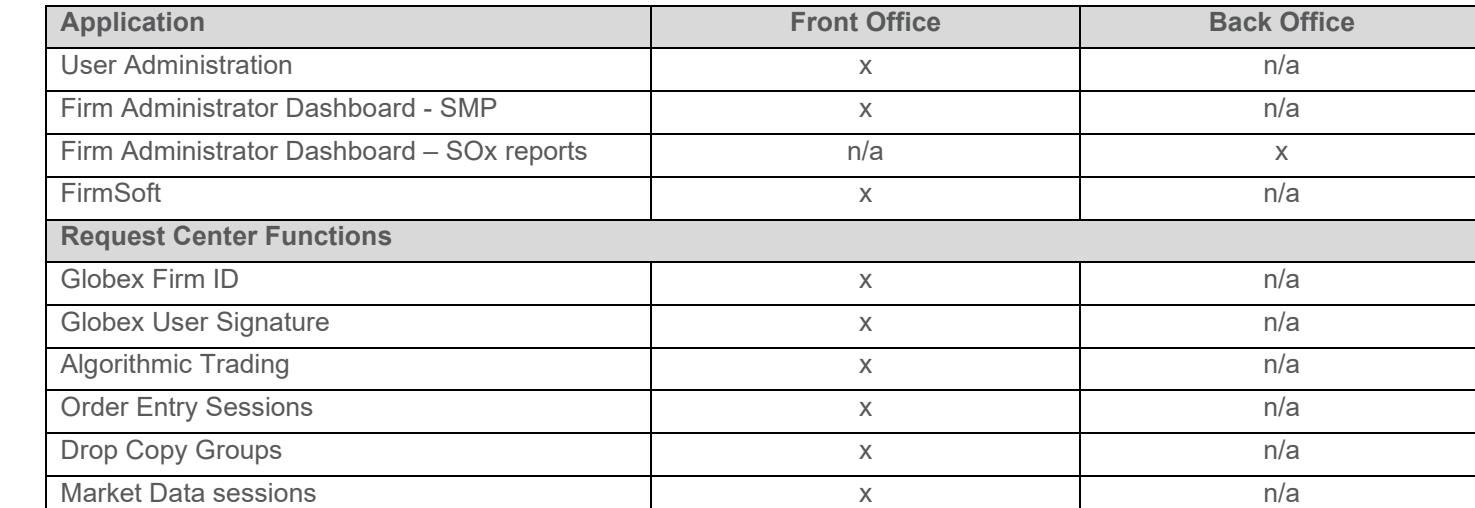

# <span id="page-9-0"></span>2.8 BrokerTec Applications and Services – Front, Middle and Back Office

## <span id="page-10-0"></span>3 CME Globex Applications and Services for Futures & Options

## <span id="page-10-1"></span>3.1 Futures & Options Customer Registration

Before accessing and using the CME Customer Center, an [entity officer](#page-10-3) must complete and sign the *CME Customer Center [Self-Service](http://www.cmegroup.com/tools-information/self-service.html) Agreement (SSA)* "the agreement". Customer firms that have registered through this process will be referred to as "Registered Entities**"**.

In the CME Customer Center Self Service Agreement, individuals must be designated with authority to administer access and / or assign administrative rights on behalf of the entity.

Current customers with an existing Self-Service Agreement for Futures & Options markets can complete and sign the *Self-Service Agreement Maintenance Form for Existing SSA Registered Entities*; to request additional services or update designated administrative [users.](#page-10-2)

The SSA also captures related affiliate entity information that will be managed through the main registered entity through a suite of technology solutions.

Registered entities can create associations with the existing services and users through the administrative control processes. Due to the diverse entity registration framework, administrative control processes are outlined separately.

## 3.1.1 CME Group Login

CME Group Login is a self-managed, centralized user profile service for registering and authenticating access to CME Group premium digital content, applications, and services.

Prior to requesting or accessing the CME Customer Center, related tools and services, all users must have a CME Group [Login.](https://www.cmegroup.com/tools-information/webhelp/cmegroup-login/Default.html)

To establish application access users may be required to generate and provide an authentication token to their front office application administrator or CME Group.

*Note: The entity Application Administrator or CME Group will never ask for your password.*

## <span id="page-10-2"></span>3.2 Registered Entity Roles and Responsibilities

Following are descriptions of officer and administrator roles firms to manage self-service for their firm:

- [Entity Officer](#page-10-3)
- [Admin Manager](#page-11-0)
- [Application Administrator / Service Administrator](#page-11-1)

For back-up and resilience, CME Group requires entities designate, on the [CME Customer Center Self-Service](https://www.cmegroup.com/tools-information/self-service.html)  [Agreement,](https://www.cmegroup.com/tools-information/self-service.html) one Entity Officer and at least two Admin Managers.

Entities are responsible for notifying CME Group of updates Entity Officers, Admin Managers, Service Administrators or other Default Contacts; when required for individual applications and services.

Updates are entered on a *CME Customer Center Self-Service Agreement Maintenance Form*, available from [Global](https://www.cmegroup.com/confluence/display/EPICSANDBOX/Contact+Information#ContactInformation-GlobalAccountManagement(GAM))  [Account Management.](https://www.cmegroup.com/confluence/display/EPICSANDBOX/Contact+Information#ContactInformation-GlobalAccountManagement(GAM))

## <span id="page-10-3"></span>3.2.1 Entity Officer

The Entity Officer (EO) is the person or persons authorized to act on behalf of the firm to enter into a legal agreement with CME Group. This individual may be the customer's Chief Executive Officer (CEO) or equivalent individual with authority to be designated as an entity officer. Entity Officers are required to have a [CME Group Login ID](https://www.cmegroup.com/tools-information/webhelp/cmegroup-login/Default.html) to authenticate access to the CME Customer Center. Entity officer(s) will use the CME Customer Center to view and update (as permitted) Registered Entity information. The Entity Officer can delegate Administrative authority for the Registered Entity to one or

more Admin Managers.

An Entity Officer must be an authorized signatory for the Registered Entity and the associated affiliates covered in the CME Customer Center Self Service Agreement. The Entity Officer must register for a CME Group Login for the purposes of managing communication preferences. Entity Officers will be notified of any changes in services offered through the CME Customer Center portal and it is critical that the Registered Entity notify CME Group in a timely manner should Entity Officers need to be added or removed from the Registered Entity.

Entity Officers are required to identify Admin Manager(s) that will be responsible for day-to-day administration as described in this document. Entity Officers must exercise caution when selecting Admin Managers, as these resources will have privileged access to act on behalf of the Registered Entity in granting access to Application Admins and/or end users. Entity Officers are obligated to notify CME Group of changes to their Admin Manager roster when applicable as roles change within the Registered Entity. The Entity Officer is a vital role and CME Group requires firms to designate two Entity Officers, which are specified on the CME Group Customer Center Self-Service Agreement.

## <span id="page-11-0"></span>3.2.2 Admin Manager

The Admin Manager (AM) is an individual authorized by the Entity Officer(s) with authority over main areas of responsibility across the registered entity, including Front, Middle, and Back Office application and services administration and/or end users of applications and services. AM(s) have authority to create, submit and approve Self-Service requests that requires the entity's authorization; however, they cannot approve their own requests.

AM(s) are required to have a [CME Group Login](https://www.cmegroup.com/tools-information/webhelp/cmegroup-login/Default.html) to access the CME Customer Center and related CME Group applications. To access tools, services and grant entitlements to other users, Admin Managers must initially add the required roles to themselves, via the [User Administration](#page-12-1) function.

AM(s) use the CME Customer Center to view / update Registered Entity information and register contact information within the scope of their authority.

AM(s) are assigned access at the highest entity level and have authority for any sub-entities (e.g. GFIDs) related to the Registered Entity and may have the scope of their authority limited to Front, Middle and/or Back Office applications/selfservice requests. AM(s) are granted access to applications and service requests depending on the type of entity they are representing (Clearing Firm, Trading Firm, etc.) and whether they are responsible for Front, Middle and/or Back Office.

Entity Officers and all AM(s) will be notified of changes in applications and services offered within the CME Customer Center.

AM(s) should exercise caution when assigning Application Admins as these resources may have privileged access and the ability to grant application user access. Admin Managers are also responsible for removing access for Application Admins or end-users that no longer require access.

The Admin Manager is also a vital role that support entity operations and CME Group requires at least two designated entity Admin Managers.

## <span id="page-11-1"></span>3.2.3 Application Administrator

The Application Administrator (AA) has access to specific named Applications or Self-Service management functions, for managing user access, permissions and/or requests. Service Administrator is the BrokerTec is the designated individual at a BrokerTec entity that performs this role.

To access tools, services and entitle other users, AA must use the User Administration function to assign required roles to themselves. After user entitlements are assigned, use the CME Customer Center to view entity, user and contact information under your access authority.

AA will be notified of changes in their authority related to specific Applications and / or Self-Service capabilities.

# <span id="page-12-0"></span>3.3 Billing

Some services may result in fees and charges. A consolidated invoice will be sent to the billing contact provided on the self-service agreement. If you have an existing billing relationship with CME Group and would like trading, non-trading and clearing charges consolidated with the Registered Entity, contact [Global Account Management.](https://www.cmegroup.com/confluence/display/EPICSANDBOX/Contact+Information#ContactInformation-GlobalAccountManagement(GAM))

## <span id="page-12-1"></span>3.4 User Administration

<span id="page-12-6"></span>User Administration is a CME Customer Center function that enables an entity Admin Manager(s) to grant administrative and application privileges to individuals that will manage access to CME Group applications. [Admin Managers](#page-11-0) and [Application Admins](#page-11-1) have the authority to grant application and self-service tools access to authorized users within the Registered Entity. In some cases, the Admin Manager may act in both capacities and may authorize themselves as an Application Admin for a tool or service, then grant themselves access to the application or service.

By authorizing an Admin Manager to use the User Administration tool, the Registered Entity agrees to waive all rights to segregation of sensitive duties as the Admin Manager role allows authorization for access to tools and services.

CME Group will notify Entity Officers and Admin Managers of updates to applications and services. Admin Managers will be given access to different applications and service requests depending on the type of entity they are representing, trading venue and whether they are responsible for Front, Middle, or Back Office. Admin Managers will automatically receive access to new tools and services within the Front, Middle, and Back Office suite once they become available in the CME Customer Center.

# <span id="page-12-2"></span>3.5 Firm Administrator Dashboard (FADB)

The CME Customer Center includes a self-service capability for Admin Managers and Application Admins, at Registered Entities, to assign user entitlements. Access to the Firm Administrator Dashboard, the Messaging Efficiency Program, Session Policy and Self-Match Prevention occur at the [GFID](#page-13-2) level.

For additional details on FADB entitlements, refer to: Firm Administrator [Dashboard WebHelp.](http://www.cmegroup.com/tools-information/webhelp/fadb/Default.html)

# <span id="page-12-3"></span>3.6 FirmSoft

The CME Customer Center includes a self-service capability for Admin Managers and Application Admins, at Registered Entities, to create and manage FirmSoft application user access, via the following roles:

- **Order Management – Order Inquiry Only**
- **Order Management – Order Inquiry plus Cancel**

Access can be restricted by execution firm, account, tag 50 and / or iLink Session. Authorized users can view detailed order information including fill information and order cancel / replace history. When authorized, users may also cancel an individual order, a selection of orders, all working orders and mass quotes.

## <span id="page-12-4"></span>3.7 DeliveriesPlus

The CME Customer Center includes self-service capability for Admin Managers and Application Admins, at Registered Entities, to create and manage the following DeliveriesPlus application user access via updated roles:

- **DeliveriesPlus – Read-Write**: Provides clearing firm users with inventory and delivery management capability for CME Group contracts.
- **DeliveriesPlus – Read Only**: Provides clearing firm users the ability to inquire and view inventory and delivery information of their CME Group contracts.

# <span id="page-12-5"></span>3.8 Asset Management Firm / Settlement Firm

The CME Customer Center includes self-service capability for Admin Managers and Application Admins, at Registered Entities, to create and manage the user application access, via the following roles:

- **Asset Mgmt Firm Inquiry – Read Only**: Provides ability to view asset / currency summary and detail, including asset transactions status.
- **Asset Mgmt Firm – Update**: In addition to viewing and asset / currency summary and details. Authorized users can enter and manage asset pledges, amendments, withdrawals and view transactions status.
- **Settlement Firm – Read Only**: Provides ability to view currency requirements and settlement variation.

## <span id="page-13-0"></span>3.9 Risk Management Tools (RMT)

The CME Customer Center includes self-service capability for Admin Managers and Application Admins, at Registered Entities, to manage Risk Management Tools application, user access, via the following roles:

Risk Management Tools – Full Access: Provides ability for Clearing Member Firm (CMF) Risk Administrators to view and manage CME Group [Risk Management Tools](http://www.cmegroup.com/globex/trade-on-cme-globex/risk-management-tools.html) functions: CME Globex Credit Controls, Access Manager, Kill Switch, Risk Management Interface and Mass Quote Protections.

• **Risk Management Tools – Partial Access**: Provides ability for non-CMF Executing Firm Risk Administrators to access and operate CME Group [Risk Management Tools](http://www.cmegroup.com/globex/trade-on-cme-globex/risk-management-tools.html) functions: Kill Switch, entitlement to view Mass Quote Protection configuration.

Kill Switch can be used at the GFID level for Futures and Options only.

## <span id="page-13-1"></span>3.10 Request Center

CME Globex offers self-service tools to manage entity configuration and application-level user entitlements via the CME Request Center. CME Request Center allows authorized users to complete CME Globex entity requests.

The CME Customer Center includes self-service capability, via User Administration or Request Center tools, to allow Admin Managers / Designated Persons and Application Administrators to authorize Request Center user entitlements for CME Globex related services:

- [Globex Firm ID](#page-13-2)
- [Drop Copy Group](#page-14-1)
- [iLink Sessions](#page-14-0)
- [CME Globex Operator ID \(Tag 50 ID\)](#page-15-1)

## <span id="page-13-2"></span>3.10.1 Globex Firm ID

The CME Customer Center portal includes a self- service capability to enable Admin Managers and delegates to create new *Globex Firm IDs*. Through this capability, authorized users can reserve a *Globex Firm ID* and request that the Firm ID be mapped to clear with an authorized CME Group or Partner Exchange Clearing Firm. The requestor in this process can:

- Identify the Clearing Firms with whom the Registered Entity has a business relationship.
- Upon submission, the Admin Manager(s) of those Clearing Firms will receive an approval task allowing them to accept or reject the clearing relationship. If accepted, identify the appropriate position account into which the new *Globex Firm ID* should map for each Designated Contract Market (e.g., CME, CBOT, NYMEX, etc.).

With Registered Entity self-service, administrative control of existing GFIDs is transferred to entities to set up and enable CME Globex market access.

Transferring administrative control to a client does not prevent Registered entities from managing risk through [CME](https://www.cmegroup.com/tools-information/webhelp/globex-credit-controls/Default.html)  [Globex Credit Controls \(GC2\),](https://www.cmegroup.com/tools-information/webhelp/globex-credit-controls/Default.html) [Account Management Service,](https://www.cmegroup.com/tools-information/webhelp/account-manager-service/Default.html) or other exchange-provided [risk management tools.](https://www.cmegroup.com/tools-information/webhelp.html#riskManagement) In addition, GCC Outbound Contacts are registered at the GFID level for Futures and Options.

To transfer control of GFIDs, please contact [Global Account Management.](https://www.cmegroup.com/confluence/display/EPICSANDBOX/Contact+Information#ContactInformation-GlobalAccountManagement(GAM))

In addition to its obligations under the CME Rules, the Clearing Firm agrees that it will be financially responsible for all Customer orders sent to CME Group Interfaces via any CME Group approved Access Method that contains the Firm Numbers and for clearing any trades that are matched because of such orders. Clearing Firm will be responsible to clear such trades even if the orders received via the CME Globex Interface Direct (i) were entered because of a failure in the

security controls and / or credit controls, (ii) were entered by an unknown or unauthorized user, or (iii) exceeded Clearing Firm's credit parameters.

This self-service capability seeks to streamline and simplify the existing process completed through e-mail request to CME's Clearing Customer Support team and paper-based authorization leveraging the [Schedule 6,](https://www.cmegroup.com/globex/files/CMEGlobexSch6ClearingGuarantee.pdf) Exhibit B.

## 3.10.2 Port Closure Charges

A CME Registered Entity that is the administrative owner of a GFID / iLink session that causes detrimental behavior will be assessed \$1,000 per session and up to \$10,000 per event port closure fee. This charge will appear as "Port Closure Fee" on the Registered Entity's monthly statements under the Description column. For additional information, refer to the [CME Globex Port Closure Policy.](http://www.cmegroup.com/globex/trade-on-cme-globex/gcc-support.html)

## 3.10.3 Error Trade Charges

A CME Registered Entity that is the administrative owner of a GFID responsible for an error trade will be charged \$1,000 per occurrence. For additional information, refer to Rule 588.G - [Schedule of Administrative Fees.](http://www.cmegroup.com/market-regulation/rulebook.html)

## 3.10.4 Messaging Efficiency Program (MEP) Surcharges

Effective May 1, 2019, MEP surcharges will be charged to the Registered Entity that is the administrative owner of the GFID that incurred the surcharge(s). This charge will appear as Messaging Efficiency Program Surcharge (MPS) on the Registered Entity's monthly statement, Description column. For additional information, refer to the [CME Globex](https://www.cmegroup.com/globex/trade-on-cme-globex/messaging-efficiency-program.html?redirect=/globex/trading-cme-group-products/messaging-efficiency-program.html)  [Messaging Efficiency Program.](https://www.cmegroup.com/globex/trade-on-cme-globex/messaging-efficiency-program.html?redirect=/globex/trading-cme-group-products/messaging-efficiency-program.html)

#### <span id="page-14-1"></span>3.10.5 Drop Copy Group

The CME Customer Center includes self-service capability to allow Admin Managers and delegates (Application Administrators), at Registered Entities, to create and manage Drop Copy groups. Through this capability, authorized users will be able to create new Drop Copy groups on behalf of the Registered Entity. The user will then be able to add iLink SenderCompIDs to the Drop Copy group provided they have administrative control over the Globex Firm ID. Clearing Firm users will also be able to associate the iLink SenderCompIDs that they clear to their own Drop Copy groups even if their client has taken administrative control of the Globex Firm ID as described in "Globex Firm IDs" above. For existing Drop Copy groups, the Registered Entity will be able to remove iLink SenderCompIDs from the Drop Copy group should the need arise.

Charges may be incurred for new Drop Copy groups created through this self-service capability, see Pricing Schedule Billing and Fees – Drop Copy.

For current Drop Copy pricing, refer to Exhibit A of the Customer [Connection](http://www.cmegroup.com/globex/files/CMEGlobexConnectionAgrmt.pdf) [Agreement.](http://www.cmegroup.com/globex/files/CMEGlobexConnectionAgrmt.pdf)

#### <span id="page-14-0"></span>3.10.6 iLink Sessions

The iLink Sessions (Order Entry) function allows authorized users to create / manage iLink Session IDs for [Globex Firm](#page-13-2)  [IDs.](#page-13-2) Upon creation or modification of iLink Session ID requests, a Clearing Firm's Admin Manager(s) will receive e-mail notification and are entitled to approve or reject access for iLink SenderCompIDs that clear through risk [management](http://www.cmegroup.com/globex/trade-on-cme-globex/risk-management-tools.html)  [tools,](http://www.cmegroup.com/globex/trade-on-cme-globex/risk-management-tools.html) including but not limited to the Kill [Switch](http://www.cmegroup.com/globex/trade-on-cme-globex/risk-management-tools.html#cmeRiskManagement6) and the Risk [Management](http://www.cmegroup.com/globex/trade-on-cme-globex/risk-management-tools.html#cmeRiskManagement3) Interface.

Further information about risk control mechanisms is available from the Risk Management tools web [page.](http://www.cmegroup.com/globex/trading-cme-group-products/risk-management-tools.html)

Charges may be incurred for new iLink Session IDs created through this self-service capability. For further details, refer to [iLink](#page-14-0) Sessions.

This self-service capability seeks to streamline and simplify the existing request and approval process, which has historically been facilitated through e-mail communication between the client, Clearing Firm and CME Group.

<span id="page-14-3"></span><span id="page-14-2"></span>To enable access to Request Center – iLink Order Entry functions, authorized [Admin Managers and Application](#page-10-2)  [Administrators](#page-10-2) can authorize users to view, create and manage iLink Order Entry sessions by assigning the following roles:

- iLink Sessions Full Access
- iLink Sessions Read Only

For iLink Session ID policy details and related charges, refer to the CME [Globex iLink](http://www.cmegroup.com/globex/files/iLinkSessionIDPolicy.pdf) Session ID Policy and [Operational](http://www.cmegroup.com/globex/files/iLinkSessionIDPolicy.pdf) [Guidelines.](http://www.cmegroup.com/globex/files/iLinkSessionIDPolicy.pdf)

In addition, authorized administrators can manage selectable front-end system providers that can be associated with order entry sessions.

To update the list of available front-end system providers, contact [Global Account Management.](https://www.cmegroup.com/confluence/display/EPICSANDBOX/Contact+Information#ContactInformation-GlobalAccountManagement(GAM))

## <span id="page-15-2"></span><span id="page-15-1"></span>3.10.7 Tag 50 (CME Globex Operator ID) Self Service

Authorized persons can use Request Center - Tag 50 self-service functions to register and manage CME Globex Operator IDs (Tag 50 IDs, associated with their Registered Entity) and enable trading / execution firm access to view Tag 50 details; firm, associated entity, registration type, ATS team and effective periods.

To enable access to Tag 50 functions, the CME Customer Center includes User Administration functions that allows Admin Managers and Application Administrators to authorize users to manage Tag 50 user entitlements by assigning the following roles:

- **Tag 50 - Full Access**: Register new Tag 50 IDs, create ATS teams and manage team members.
- **Tag 50 - Permissions**: Entitle execution firms to view CME Globex Operator IDs (Tag 50 IDs), associated with their Registered Entity.
- **Tag 50 - View**: View execution firm CME Globex Operator IDs (Tag 50 IDs), associated with a Registered Entity. Viewable details will include firm, associated entity, registration type, ATS team and effective periods.

## <span id="page-15-0"></span>3.11 CME Globex Futures & Options - Front, Middle and Back Office

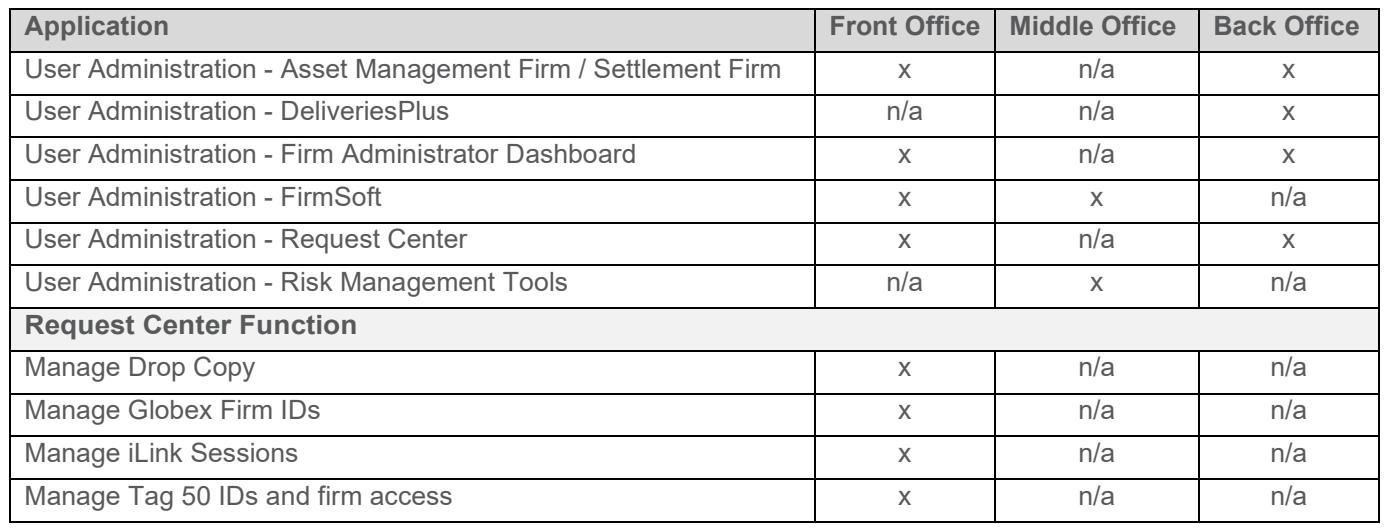

## <span id="page-16-2"></span><span id="page-16-0"></span>4 Questions and Support

For questions and support please contact:

• **Global Account Management**: General questions and onboarding assistance.

[gamaccountmanagers@cmegroup.com](mailto:gamaccountmanagers@cmegroup.com)

- **BrokerTec Sales and Market Support**: Request BrokerTec access, services and application support.
	- [BrokerTec US Sales & Marketing](mailto:BrokerTec_US_Sales&Marketing@nex.com)
	- [United States Market Support](mailto:ms@btec.com)
	- [BrokerTec EMEA / Asia Sales and Marketing](mailto:BrokerTec_UK_Sales&Marketing@nex.com)
	- [UK / EMEA Market Support](mailto:btec_eu@nex.com)
- **Enterprise Application & Systems Entitlements (EASE):** Application access support; add, modify or remove system access and entitlements for Globex, Clearing, OTC and CME Group Login.

[EASE.AtYourService@cmegroup.com](mailto:EASE.AtYourService@cmegroup.com)

- **Certification Support for Electronic Trading (CSET):** Autocert+ testing, development support. [cset@cmegroup.com](mailto:cset@cmegroup.com)
- **Entity Management, Due Diligence & Contracting (EDC):** Performs customer due diligence during the onboarding process.

[nex.cob@nex.com](mailto:nex.cob@nex.com)

- **Exchange Connectivity & Hosting Operations (ECHO):** Exchange connectivity, Hosting, Co-Location services.
	- [ECHO@cmegroup.com](mailto:ECHO@cmegroup.com)
	- [Colo.implementation@cmegroup.com](mailto:Colo.implementation@cmegroup.com)
- **GCC**: Real-time support of live markets and trading services, including CME Globex, CME STP, FirmSoft, network connectivity, etc.

[gcc@cmegroup.com](mailto:gcc@cmegroup.com)

#### <span id="page-16-1"></span>5 Revision History

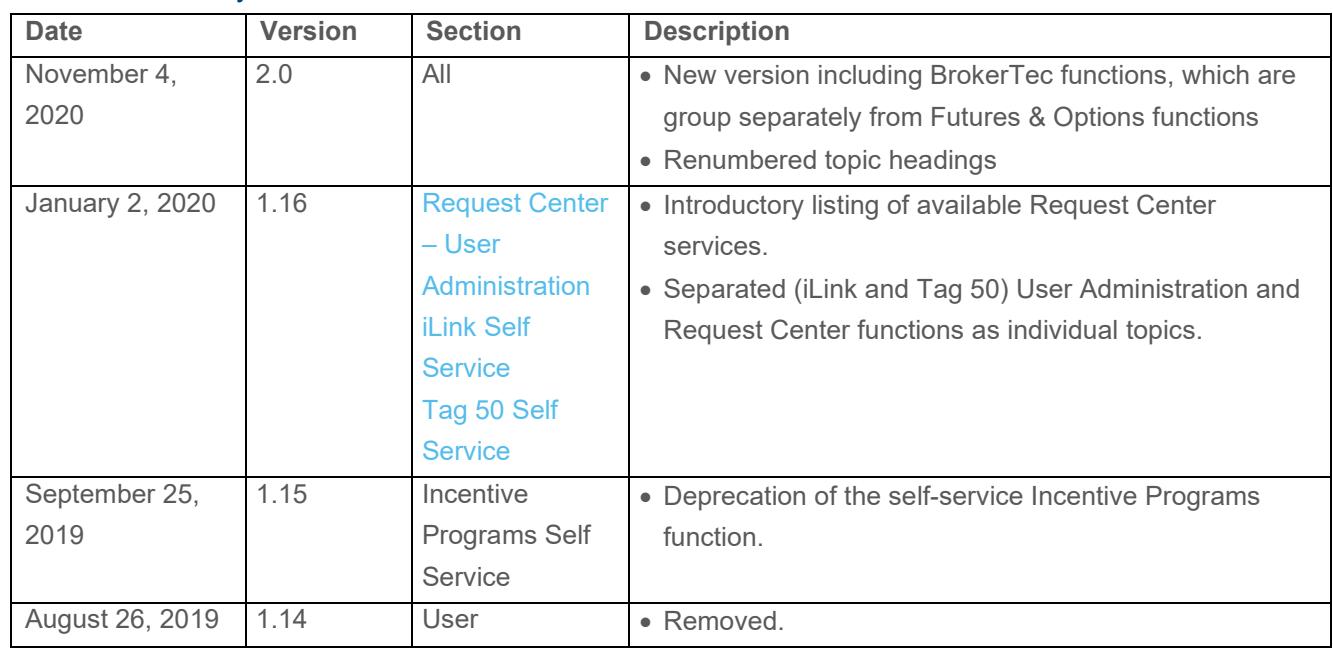

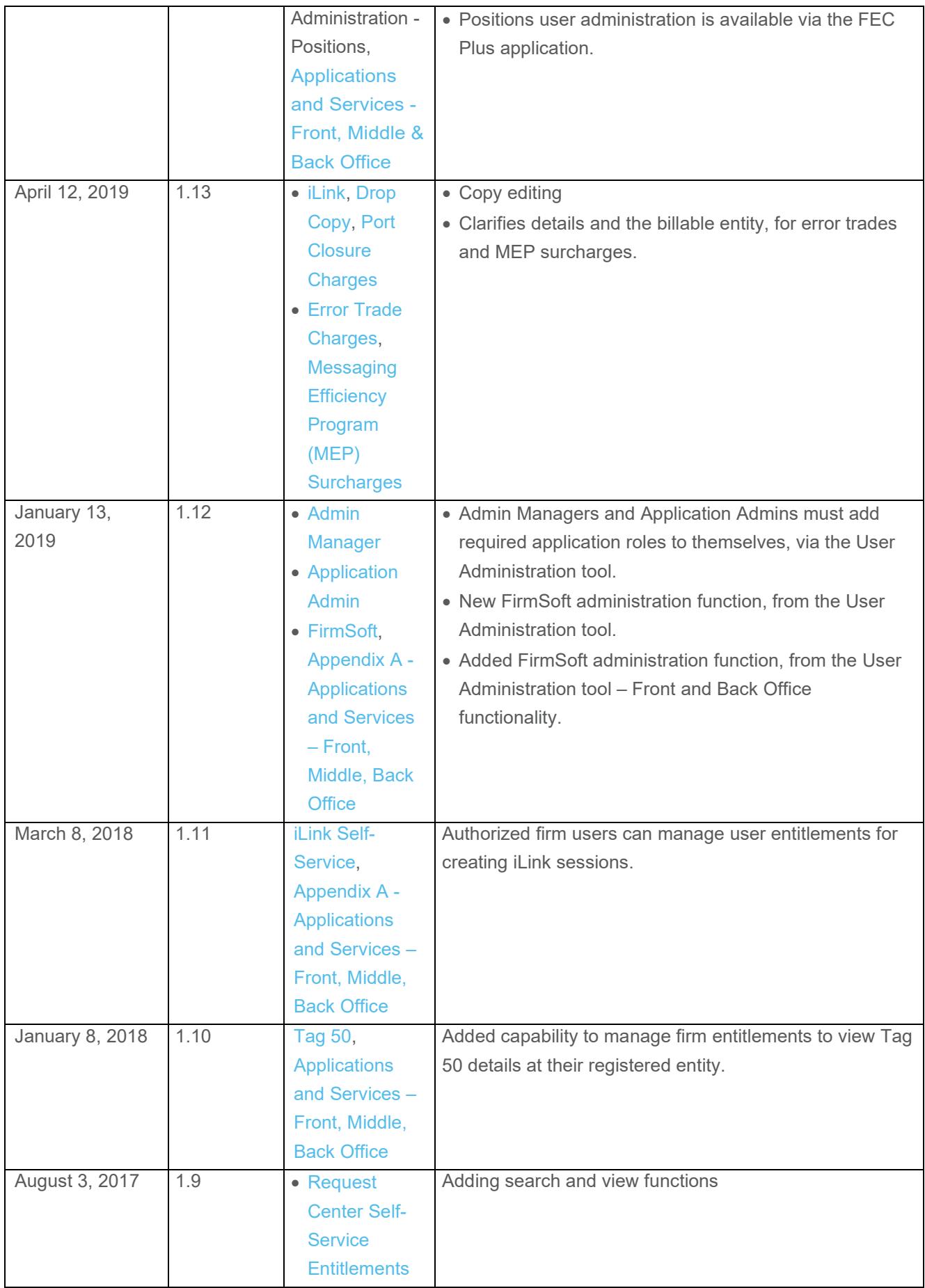

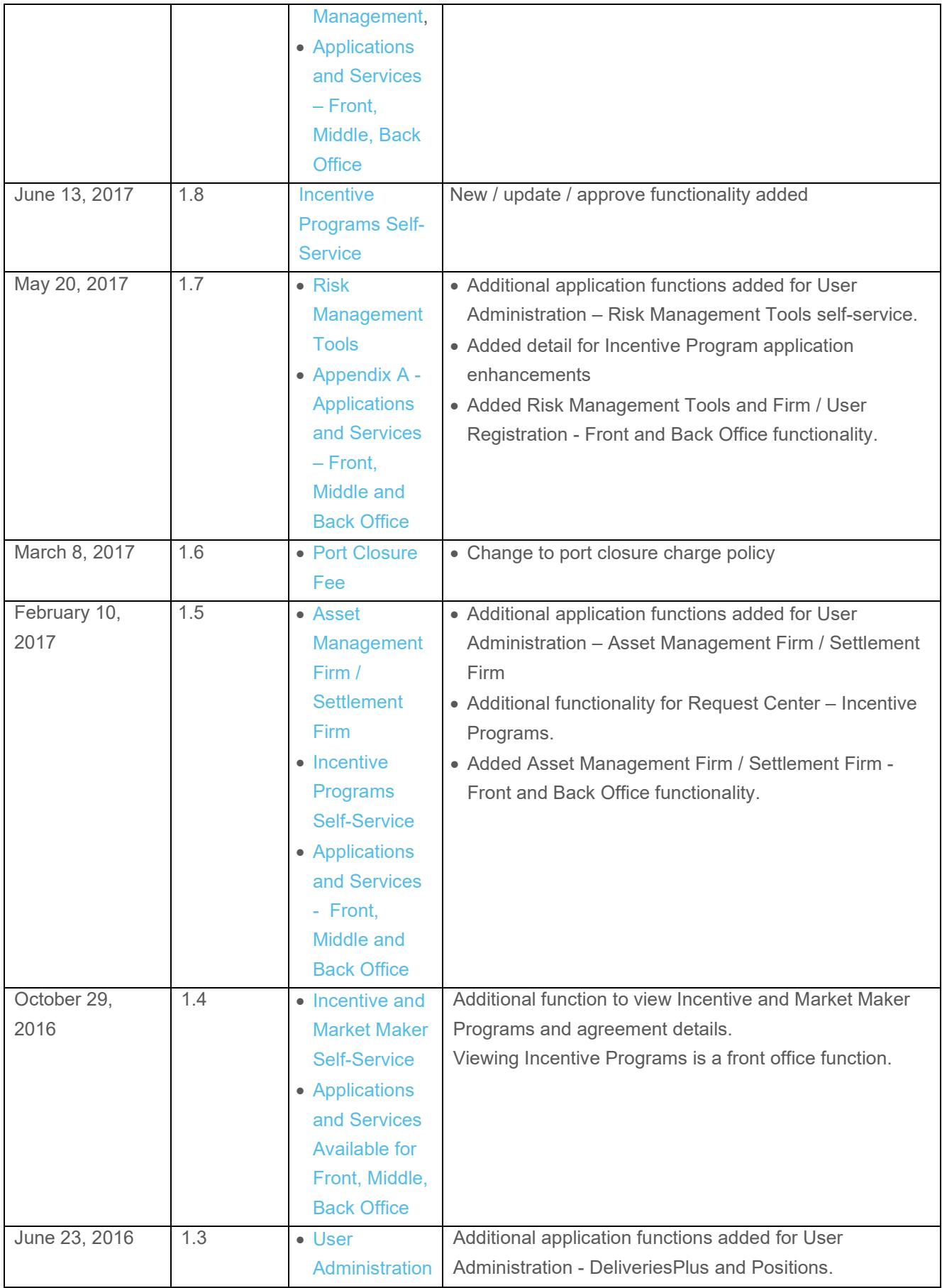

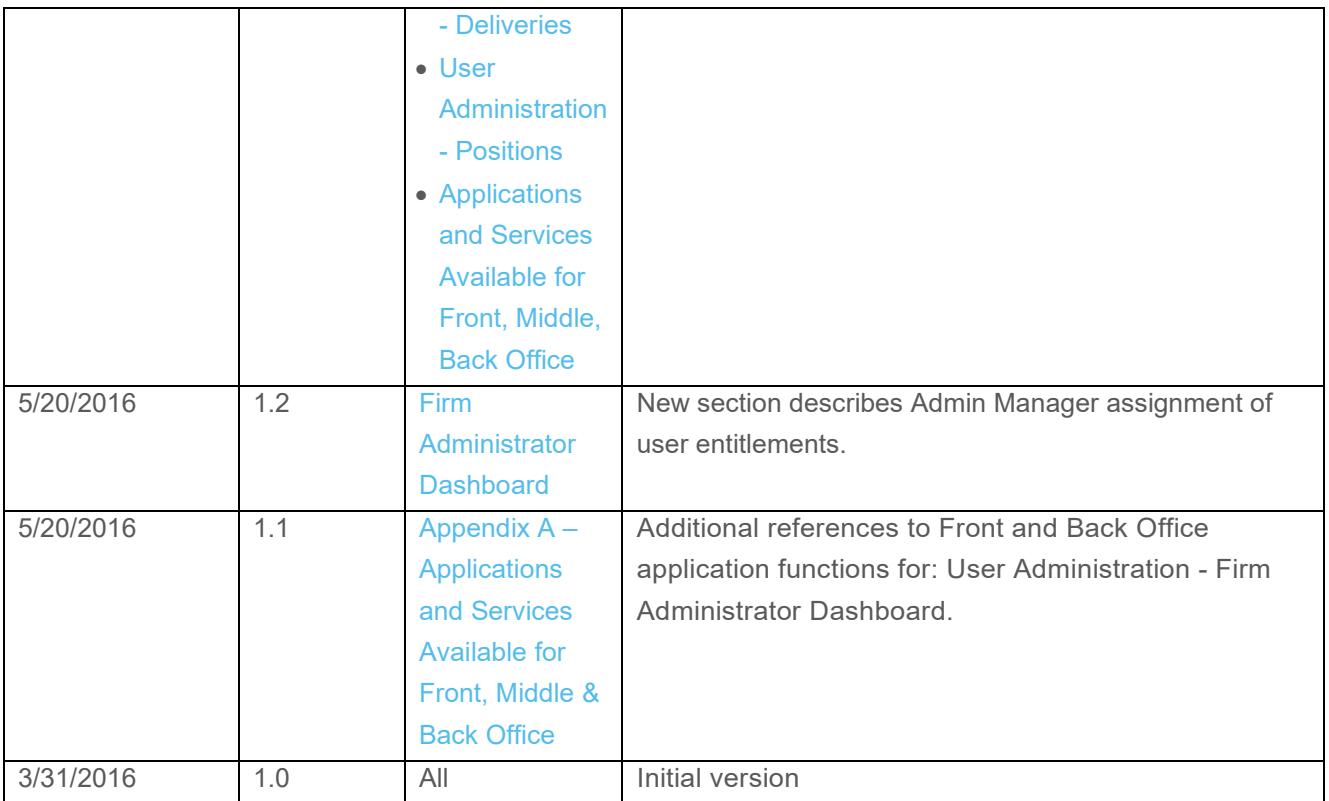

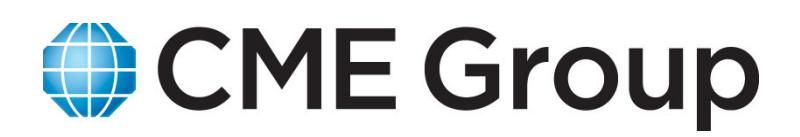

#### CME GROUP HEADQUARTERS 20 South Wacker Drive

Chicago, Illinois 60606 cmegroup.com

Futures trading is not suitable for all investors, and involves the risk of loss. Futures are a leveraged investment, and because only a percentage of a contract's value is required to trade, it is possible to lose more than the amount of money deposited for a futures position. Therefore, traders should only use funds that they can afford to lose without affecting their lifestyles. And only a portion of those funds should be devoted to any one trade because they cannot expect to profit on every trade. All references to options refer to options on futures.

Swaps trading is not suitable for all investors, involves the risk of loss and should only be undertaken by investors who are ECPs within the meaning of section 1(a) 12 of the Commodity Exchange Act. Swaps are a leveraged investment, and because only a percentage of a contract's value is required to trade, it is possible to lose more than the amount of money deposited for a swaps position. Therefore, traders should only use funds that they can afford to lose without affecting their lifestyles. And only a portion of those funds should be devoted to any one trade because they cannot expect to profit on every trade.

Any research views expressed are those of the individual author and do not necessarily represent the views of the CME Group or its affiliates.

CME Group is a trademark of CME Group Inc. The Globe Logo, CME, Globex and Chicago Mercantile Exchange are trademarks of Chicago Mercantile Exchange Inc. CBOT and the Chicago Board of Trade are trademarks of the Board of Trade of the City of Chicago, Inc. NYMEX, New York Mercantile Exchange and ClearPort are registered trademarks of New York Mercantile Exchange, Inc. COMEX is a trademark of Commodity Exchange, Inc. KCBOT, KCBT and Kansas City Board of Trade are trademarks of The Board of Trade of Kansas City, Missouri, Inc. All other trademarks are the property of their respective owners.

The information within this presentation has been compiled by CME Group for general purposes only. CME Group assumes no responsibility for any errors or omissions. Additionally, all examples in this presentation are hypothetical situations, used for explanation purposes only, and should not be considered investment advice or the results of actual market experience.

All matters pertaining to rules and specifications herein are made subject to and are superseded by official Exchange rules. Current rules should be consulted in all cases concerning contract specifications.

Copyright © 2020 CME Group. All rights reserved. EX289/00/052020